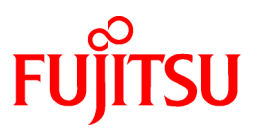

# **FUJITSU Software PRIMECLUSTER GD Snapshot 4.6A10**

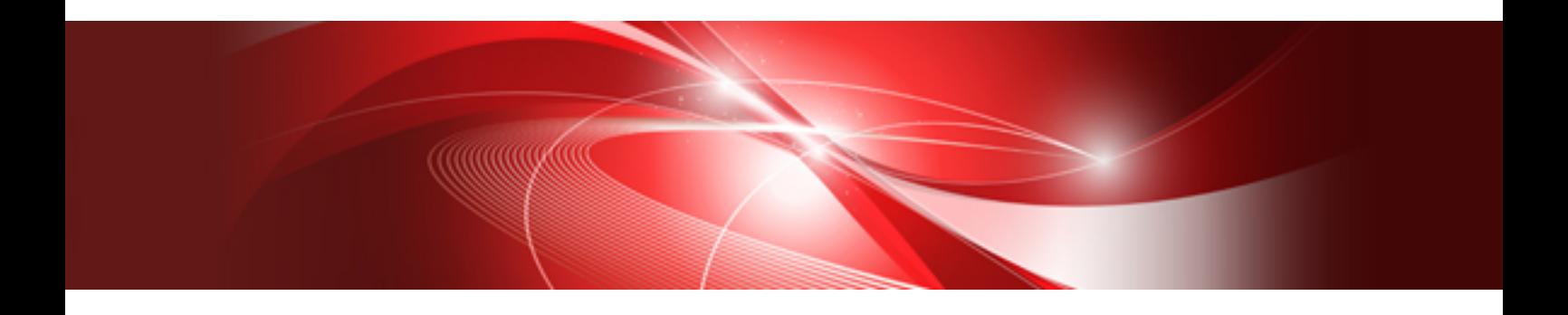

# Installation Guide

Linux

J2UL-2511-02ENZ0(00) February 2021

### **Preface**

#### Purpose

This manual explains how to install PRIMECLUSTER GD Snapshot.

#### Target Readers

This manual is written for people who will install this product.

It is strongly recommended that you read the Software Release Guide before using this manual.

When setting up systems, it is assumed that readers have the basic knowledge required to configure the servers, storage and network devices to be installed.

#### **Organization**

This manual consists of four chapters, and appendices. The contents of these chapters, the appendices are listed below.

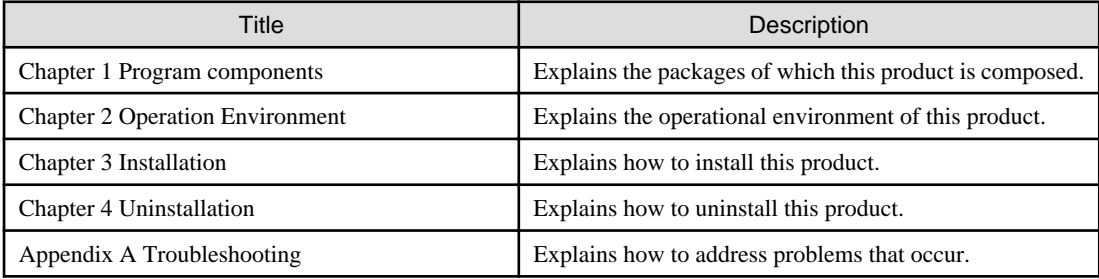

#### Notational Conventions

The notation in this manual conforms to the following conventions.

- References and character strings or values requiring emphasis are indicated using double quotes ( " ).
- Text to be entered by the user is indicated using bold text.
- Variables are indicated using italic text.

The following abbreviation is used in this manual:

- Global Disk Services is abbreviated as GDS.
- PRIMEQUEST 3000/2000 Series is abbreviated as PRIMEQUEST.

#### Export Administration Regulation Declaration

Exportation/release of this document may require necessary procedures in accordance with the regulations of your resident country and/ or US export control laws.

#### Trademark Information

- Linux® is the registered trademark of Linus Torvalds in the U.S. and other countries.
- Red Hat and Red Hat Enterprise Linux are registered trademarks of Red Hat, Inc. in the U.S. and other countries.
- All other trademarks are the property of their respective owners.

Information in this manual is subject to change without notice.

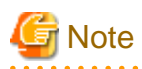

The latest manuals are available at

<http://www.fujitsu.com/global/support/software/manual/> 

#### Date of publication and edition

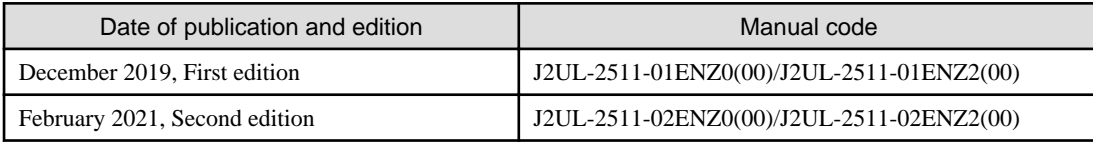

#### Copyright notice

All Rights Reserved, Copyright (C) FUJITSU LIMITED 2019-2021

# **Contents**

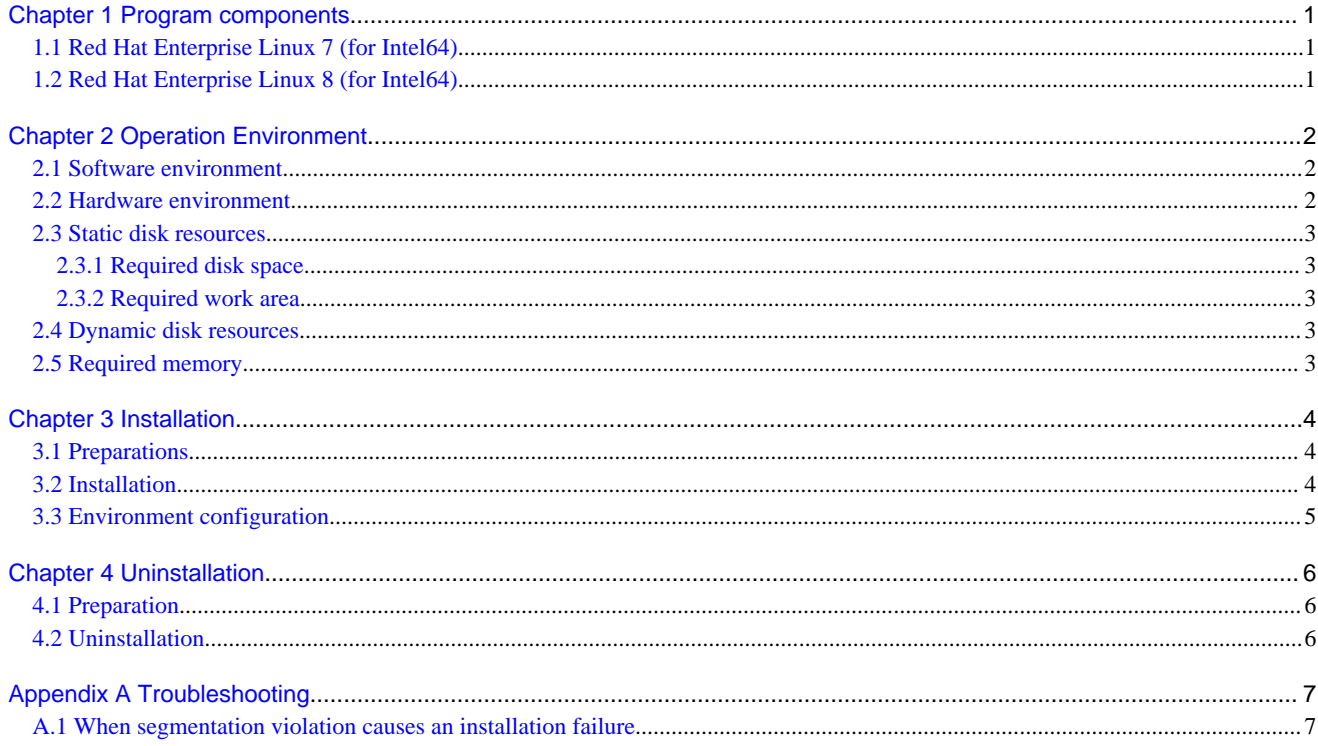

# <span id="page-4-0"></span>**Chapter 1 Program components**

The unit of the program that composes the system is called a package.

This chapter explains about the packages of which this software is composed.

- Red Hat Enterprise Linux 7 (for Intel64)
- Red Hat Enterprise Linux 8 (for Intel64)

## **1.1 Red Hat Enterprise Linux 7 (for Intel64)**

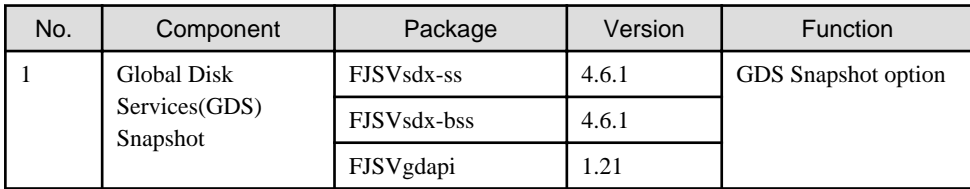

### **1.2 Red Hat Enterprise Linux 8 (for Intel64)**

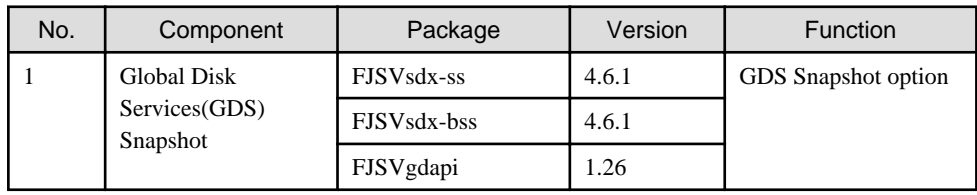

# <span id="page-5-0"></span>**Chapter 2 Operation Environment**

This chapter explains the operation environment of this software.

### **2.1 Software environment**

1. Basic software prerequisites

This software is option software of PRIMECLUSTER 4.6A10.

A basic software necessary for operating this software is the same as a basic software necessary for operating PRIMECLUSTER 4.6A10 for Linux(TM).

2. Required software

To operate this software, the following software products are required:

1. RIMERGY

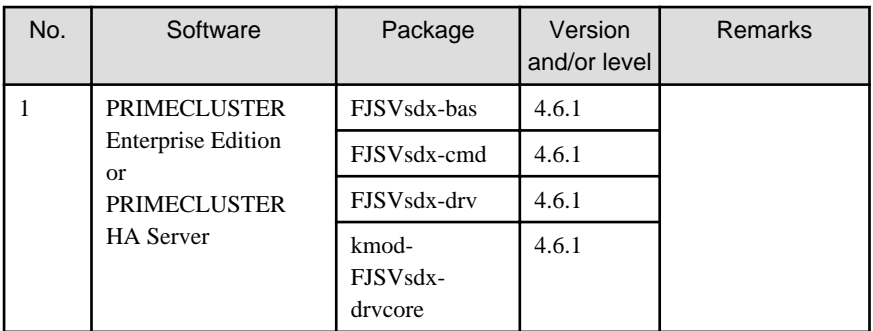

#### 2. PRIMEQUEST

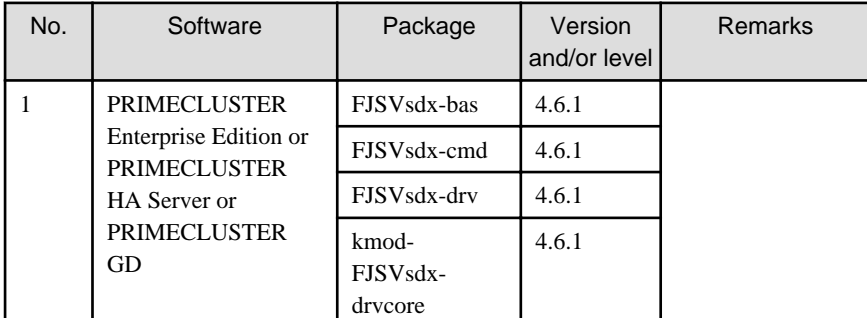

3. Exclusive software

None.

4. Required patches

None.

### **2.2 Hardware environment**

The following hardware requirements must be satisfied to operate this software.

1. Memory

1024MB or more of memory is required.

2. Required hardware

None.

### <span id="page-6-0"></span>**2.3 Static disk resources**

This section explains static disk space requirements for this software.

#### **2.3.1 Required disk space**

The following table lists the disk space requirements for installing this software. If necessary, expand the size of the relevant file systems.

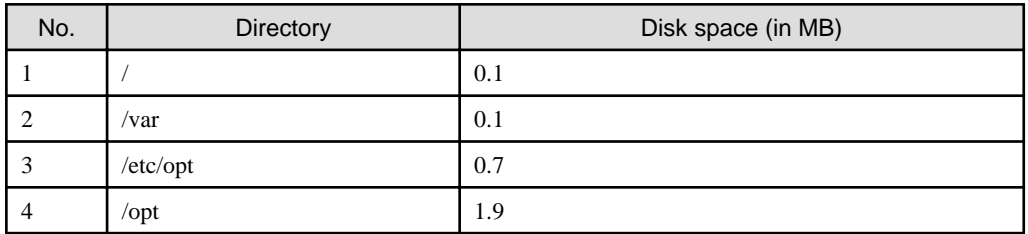

#### **2.3.2 Required work area**

None.

### **2.4 Dynamic disk resources**

None.

### **2.5 Required memory**

The following table shows the memory required when this software is operated in the following environment:

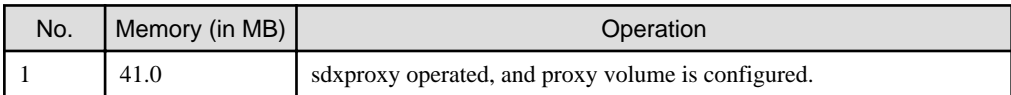

## <span id="page-7-0"></span>**Chapter 3 Installation**

This chapter explains the installation of this software.

If the basic packages for PRIMECLUSTER GD, FJSVsdx-bas, FJSVsdx-cmd, and FJSVsdx-drv, are not installed, the product cannot be installed. All packages are included in No.1 of "2) Required software" of "[2.1 Software environment"](#page-5-0).

### **3.1 Preparations**

#### 1. Prerequisites

Make sure that the disk has enough free space to install this software. For the disk size that this software uses, see ["2.3 Static disk](#page-6-0) [resources](#page-6-0)". If free space is insufficient, re-configure the disk partitions.

1. Check the NetworkManager service.

#### [Red Hat Enterprise Linux 7]

PRIMECLUSTER does not support the NetworkManager service in Red Hat Enterprise Linux 7.

Check to disable the auto startup of the NetworkManager service.

Check that the setting of auto startup of the NetworkManager service is "disabled" using the following command.

# **/usr/bin/systemctl is-enabled NetworkManager.service** <Return>

disabled

If the setting is "enabled", disable the NetworkManager service using the following command.

```
# /usr/bin/systemctl stop NetworkManager.service <Return>
```
# **/usr/bin/systemctl disable NetworkManager.service** <Return>

#### [Red Hat Enterprise Linux 8]

Check to enable the auto startup of the NetworkManager service.

Check that the setting of auto startup of the NetworkManager service is "enabled" using the following command.

```
# /usr/bin/systemctl is-enabled NetworkManager.service <Return>
enabled
```
If the setting is "disabled", enable the NetworkManager service using the following command.

```
# /usr/bin/systemctl start NetworkManager.service <Return>
# /usr/bin/systemctl enable NetworkManager.service <Return>
```
2. Saving the configuration file

None.

3. Time required

It takes approximately 5 minutes to install this software.

#### **3.2 Installation**

1. Login to the system and become the root user.

```
$ su <Return>
Password:password <Return>
```
<span id="page-8-0"></span>2. Insert CD in the CD-ROM drive.

```
# mount /media/cdrom <Return>
```
<CDROM\_DIR> will be used as the mount point.

3. Install the packages by executing the rpm(8) command.

```
Note
```
Notes in the case of upgrading from the old version to this version:

- If the rpm has already installed and the version is same or newer than the rpm in the CD-ROM, don't install it.
- If the rpm has already installed and the version is older than the rpm in the CD-ROM, execute the rpm(8) command with "-Uhv" options, not with "-ihv" options.

[Red Hat Enterprise Linux 7 (for Intel64)]

```
# cd <CDROM_DIR>/Linux/products/GDS_Snapshot_RH_EL7_x86_64/i386 <Return>
```
- # **rpm -ihv FJSVsdx-ss-4.6.1-X.rhel7\_x86\_64.rpm** <Return>
- # **rpm -ihv FJSVsdx-bss-4.6.1-X.rhel7\_x86\_64.rpm** <Return>
- # **rpm -ihv FJSVgdapi-1.21-X.x86\_64.rpm** <Return>

[Red Hat Enterprise Linux 8 (for Intel64)]

```
# cd <CDROM_DIR>/Linux/products/GDS_Snapshot_RH_EL8_x86_64/i386 <Return>
```

```
# rpm -ihv FJSVsdx-ss-4.6.1-X.rhel8_x86_64.rpm <Return>
```

```
# rpm -ihv FJSVsdx-bss-4.6.1-X.rhel8_x86_64.rpm <Return>
```

```
# rpm -ihv FJSVgdapi-1.26-X.x86_64.rpm <Return>
```
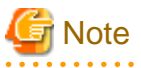

The number entered for ' $X$ ' corresponds to that of the package.

Replace it with the release number of rpm stored on the CD.

```
4. Eject the CD.
```

```
# cd / <Return>
# umount /media/cdrom <Return>
# eject <Return>
```
5. Download patch(es)

Download the latest patch(es) for this software and update information file from Updatesite.

6. Apply the patch(es) for this software.

For installation instructions and pints of concern, etc., refer to the update information file of each patch.

### **3.3 Environment configuration**

Refer to "PRIMECLUSTER Global Disk Services Configuration and Administration Guide."

# <span id="page-9-0"></span>**Chapter 4 Uninstallation**

This chapter explains the uninstallation of this software.

### **4.1 Preparation**

Before uninstalling, if you are applying patch for PRIMECLUSTER by UpdateSite format, remove them by UpdateAdvisor (middleware).

For details, see help information on UpdateAdvisor(middleware) and the update information file of the patch.

### **4.2 Uninstallation**

If you are using a proxy volume, unconfigure the proxy volume by executing the sdxproxy Break command.

1. Login to the system as the root user.

```
$ su <Return>
Password:password <Return>
```
2. Remove the package using the rpm(8) command.

```
# rpm -e FJSVgdapi <Return>
# rpm -e FJSVsdx-bss <Return>
# rpm -e FJSVsdx-ss <Return>
```
# <span id="page-10-0"></span>**Appendix A Troubleshooting**

This chapter explains how to address problems that occur.

### **A.1 When segmentation violation causes an installation failure**

If segmentation violation is due to the rpm(8) command, take the following corrective steps. If the problem still remains unresolved, contact Fujitsu customer support engineers.

1. Reboot the system by executing the shutdown(8) command.

# **shutdown -r now** <Return>

- 2. Delete PRIMECLUSTER GD Snapshot from the system according to ["4.2 Uninstallation"](#page-9-0).
- 3. Execute the following command.

# **rpm --rebuilddb** <Return>

4. Install PRIMECLUSTER GD Snapshot again.